**г. Екатеринбург, 1 февраля 2022 г.**

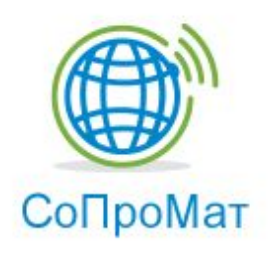

## **Новый язык описания сцен научной визуализации**

Михаил Бахтерев, Павел Васёв, Дмитрий Манаков

Сектор компьютерной визуализации ИММ УРО РАН им. Н.Н. Красовского

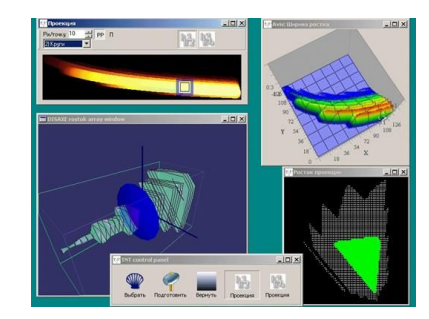

## **Сектор компьютерной визуализации**

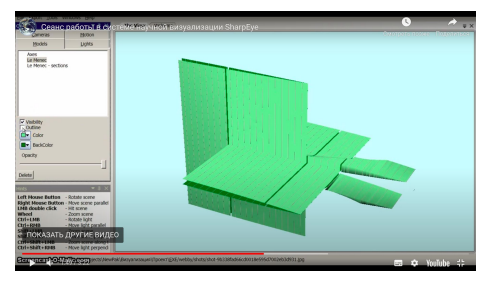

Научный руководитель до 2020 **Владимир Лазаревич Авербух**

#### [www.cv.imm.uran.ru](http://www.cv.imm.uran.ru)

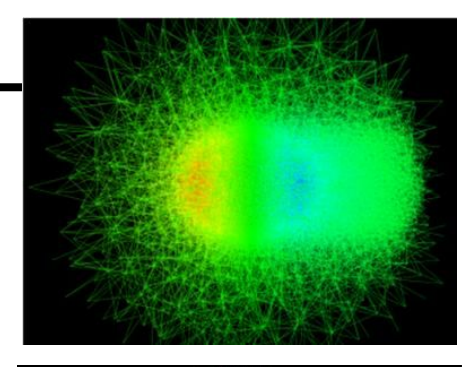

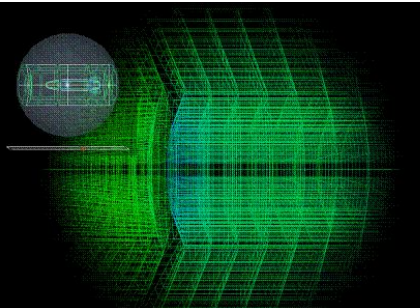

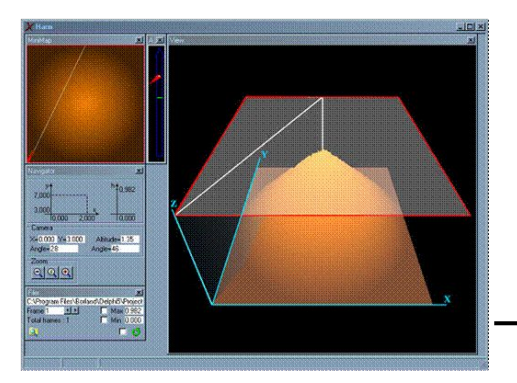

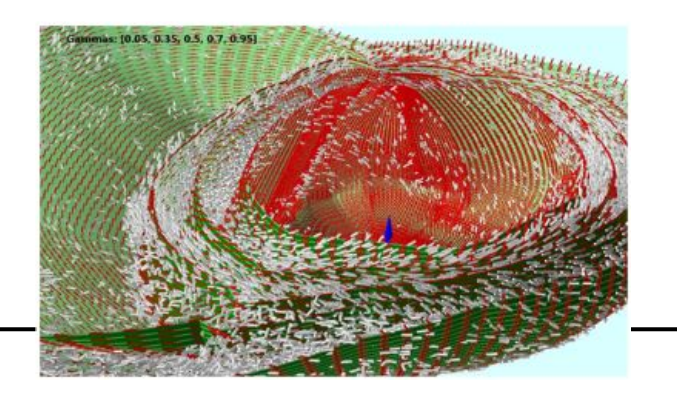

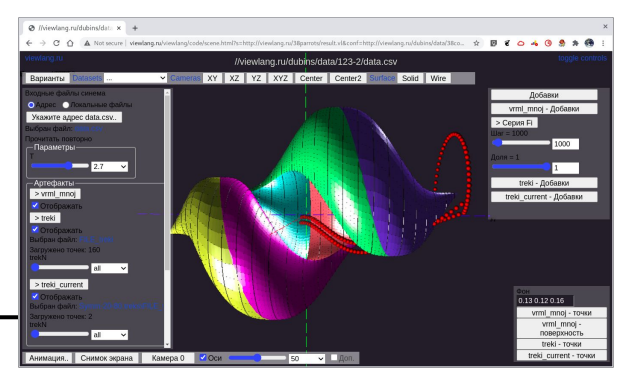

## **Виды систем научной визуализации**

- Универсальные
- Специализированные

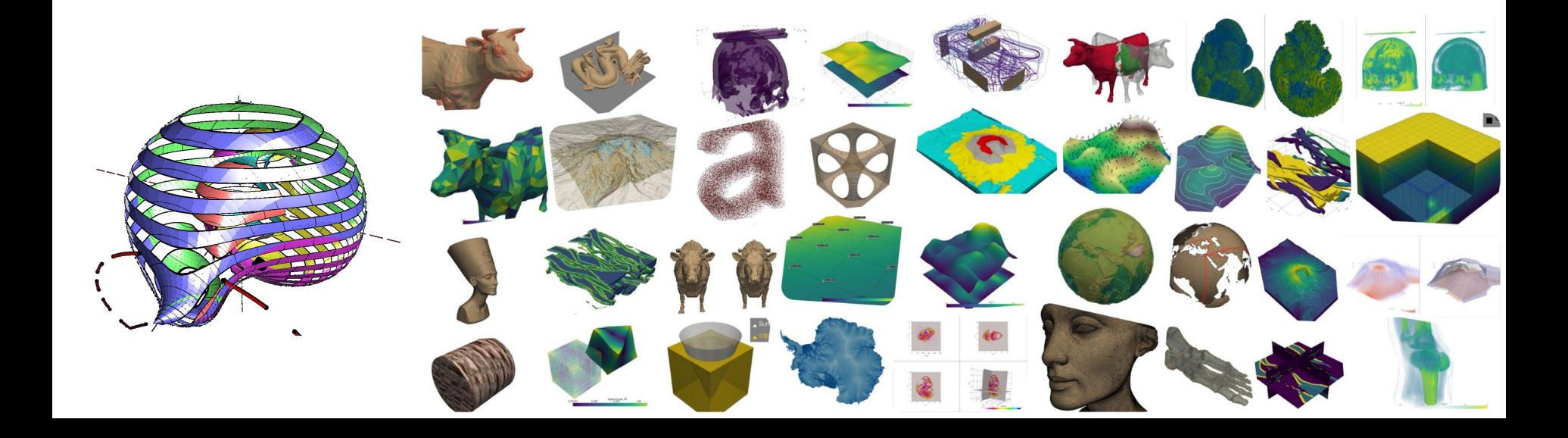

## **Постановка задачи**

Требуется язык программирования специализированных систем визуализации. Потребности, которые данный язык должен уметь программировать:

- Загрузка данных.
- Содержимое и динамика 3D сцены.
- Преобразование данных в элементы сцены.
- 2D пользовательский интерфейс.
- Взаимодействие с пользователем.

## **Существующие языки**

**Визуальные языки (среды) ~ универсальные системы**

Excel, ParaView, Visit

#### **Текстовые языки и среды**

Python + Matplotlib, Streamlit, Vega grammar, A-Frame + встроенные в пакеты, например Matlab

**Инновационные / очень визуальные**

Enso.org, SciVi.tools, KNIME.com

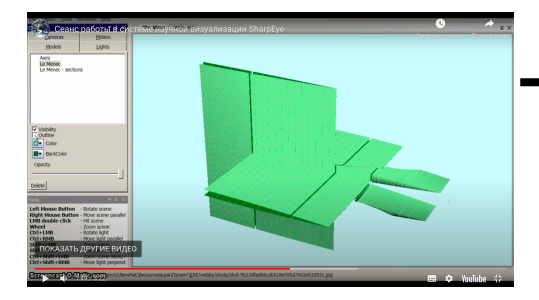

# 35.05.07.09

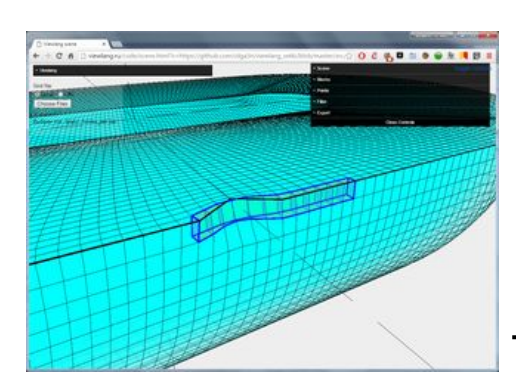

## **История нашего исследования**

**2011 SharpEye**

**2012 JUJ**

**2014 Viewlang (3D QML)**

**2019 CodeMusic**

**2020 CinemaScience 3D**

**2021 Viewzavr** 

**2022 Compolang / Vrungel**

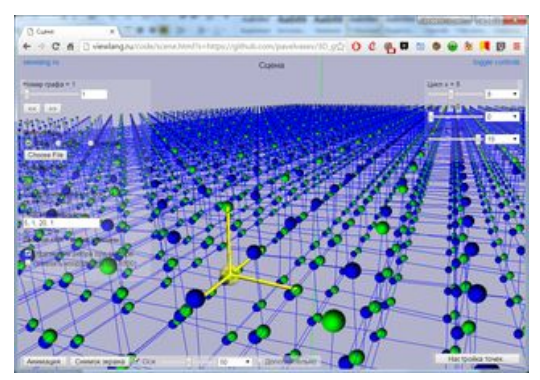

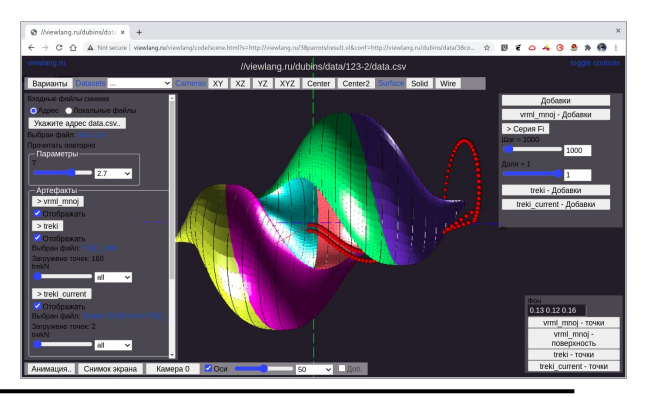

## **Новый язык визуализации**

Программа описывается текстом (пока так).

Работает в браузере.

Может работать с данными из компьютера пользователя, из сети, с суперкомпьютера...

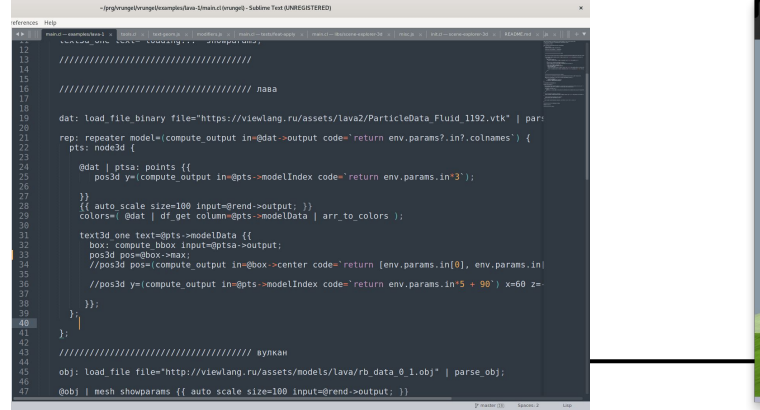

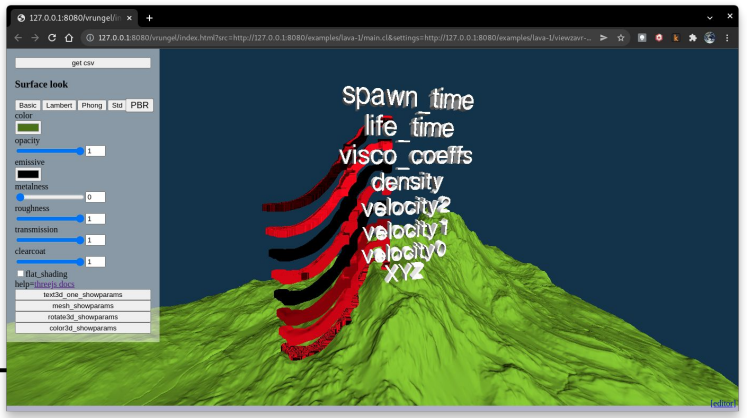

## **Модель языка**

Программа это набор **живых** объектов. Объекты связываются между собой через параметры. Синтаксис описания объекта:

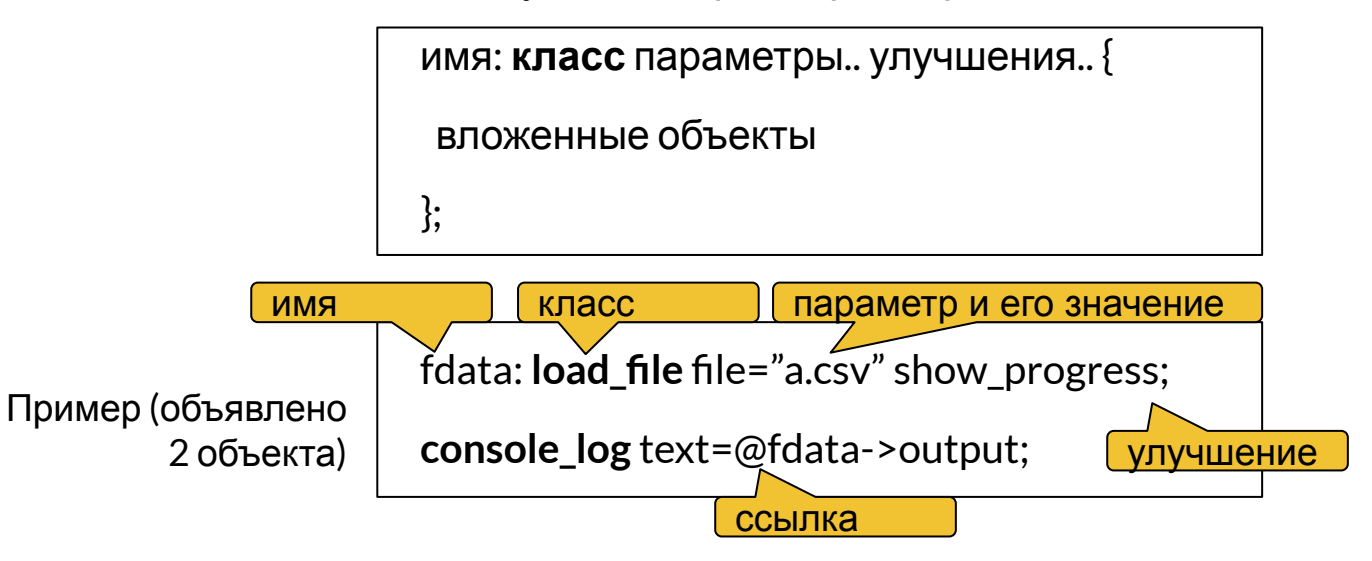

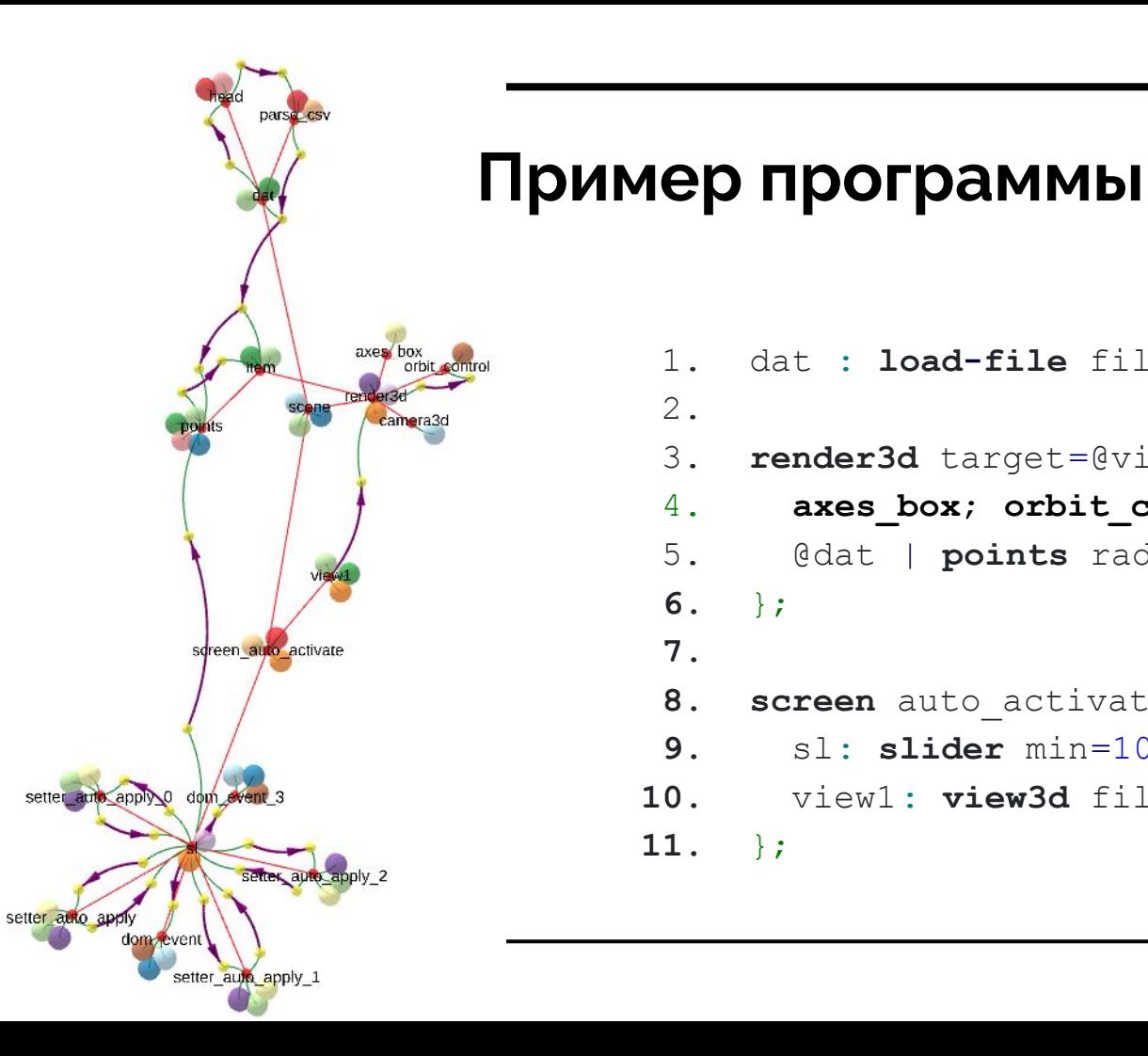

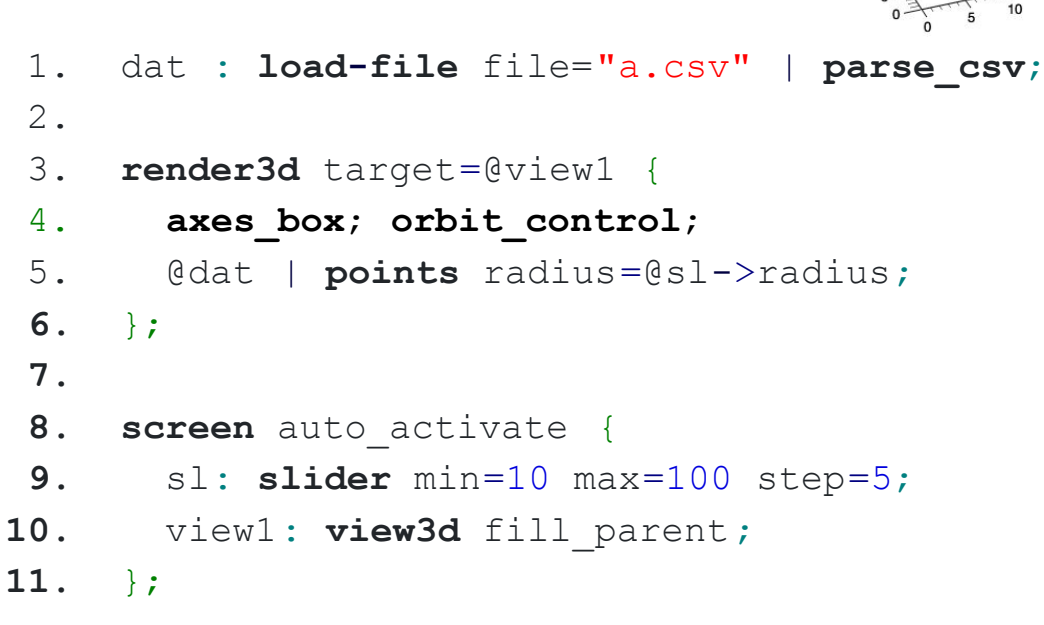

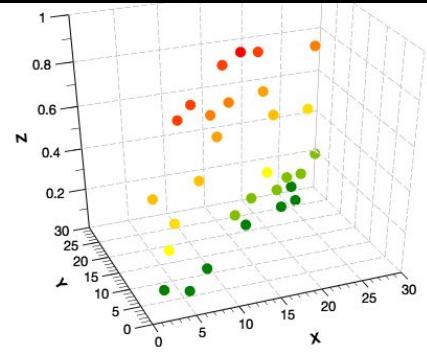

## **Что сделано**

- Разработана первая версия языка.
- Сделан интерпретатор.
- Разработано несколько библиотек (2d графика, 3d графика, преобразования данных)
- Решено несколько задач визуализации.

**Решение задачи вывода траекторий мутаций вирусов. Автор Маджид Али Форгани**

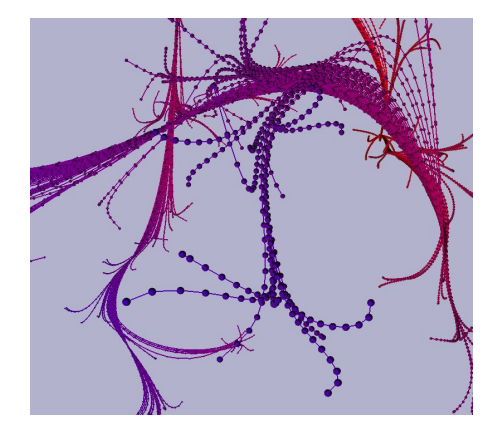

**Дано**: текстовый CSV файл с координатами наборов ломаных с колонками N,X,Y,Z,R,G,B,TEXT

**Требуется**: нарисовать набор ломаных, где каждая ломаная обозначается своим N, с цветами отрезков R,G,B и подписать текстом там, где поле TEXT не пустое.

#### N,X,Y,Z,R,G,B,TEXT

1,-8.16343488150047,-0.027063223645974424,2.4203186454490675,71,0,184,HK/1/68 1,-8.232329989501082,-0.1678621188384646,1.9047405962436552,67,0,188, 1,-8.237565208277069,-0.39702100891016984,1.5645622351010444,63,0,192, 1,-8.20806786963832,-0.641349241463584,1.335140975282562,61,0,194,

## **Код программы**

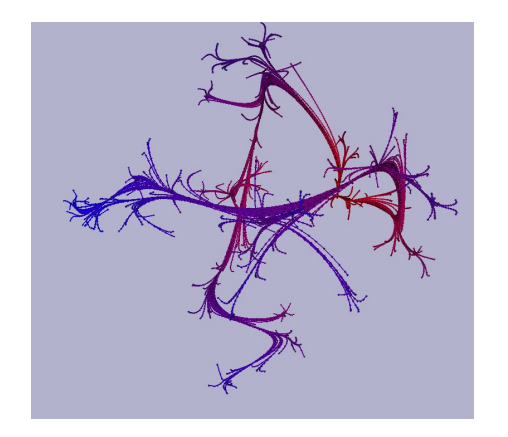

```
1. load files="lib3d csv";
 2.
 3. dat: load-file file="data.csv" | parse_csv;
 4.
 5. render3d target=@view {
 6. orbit controls;
 7.
 8. @dat | linestrips;
 9. };
10.
11. screen auto_activate {
12. view: view3d fill_parent;
13. };
```
#### <https://viewzavr.com/apps/dev-feature-lang/?src=majid/scene.txt>

## **Добавка пересчета данных**

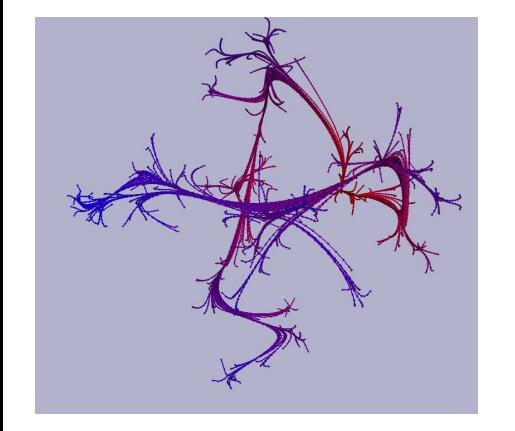

```
1. load files="lib3d csv";
 2.
  file="data.csv" | parse csv | rescale rgb;
 4.
 5. render3d target=@view {
 6. orbit controls;
 7.
 8. @dat | linestrips
 9. \t{!}10.
11. screen auto activate {
12. view: view3d fill parent;
13. \t{)}14.
15. register feature name="rescale rgb" code=><br>16. env.onvalue("input", (df) => {
16. env.onvalue("input",(df) => {
17. if (!df || !df.isDataFrame || !df['R']) return;
18. df = df.clone();<br>19. df['R'] = df['R'
19. df['R'] = df['R'].map(v = v/255.0);
20. df['G'] = df[FG']. map ( v = v / 255.0 );
21. df['B'] = df['B'].map(v = v/255.0);
22. env.setParam("output",df);
      23. })
24. `;
```
<https://viewzavr.com/apps/dev-feature-lang/?src=majid/scene.txt>

## **Добавка выбора файла**

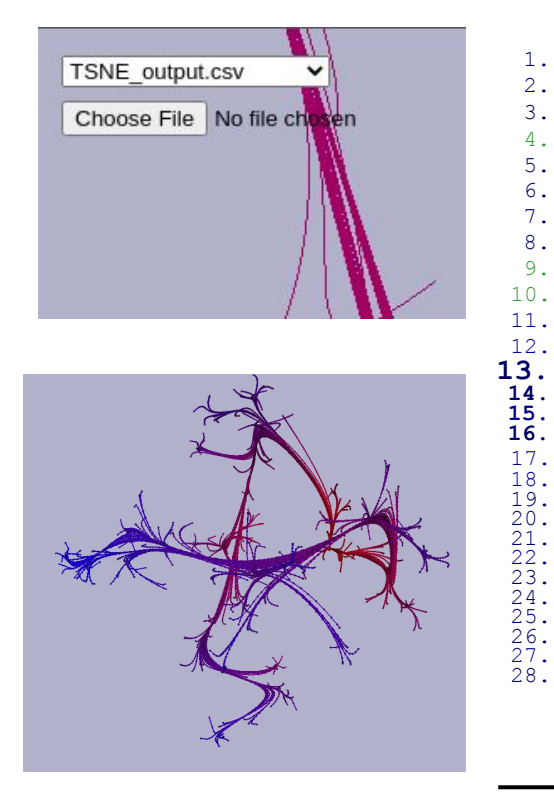

```
1. load files="lib3d csv";
   3. dat: load-file file=@user file->value | parse csv | rescale rgb
   5. render3d target=@view {
   6. orbit controls;
   8. @dat | linestrips;
 11. screen auto activate {<br>12. view: view3d fill pa
12. view: view3d fill parent below others;<br>13. column gap="0.5em" padding="1em" {
 13. column gap="0.5em" padding="1em" {
 14. cb fn: combobox values=["TSNE output.csv", "MDS_output.csv"];<br>15. user file: input file value=@cb fn->value;
                user file: input file value=@cb fn->value;
 19. register feature name="rescale rgb" code=`<br>20. env.onvalue("input", (df) => {
 20. env.onvalue("input", (df) => {<br>21. if (df) | df, is DataFrame
 21. if (!df | | !df.isDataFrame || !df['R']) return;<br>22. df = df.close();22. df = df.clone();<br>23. df['R'] = df['R']23. df['R'] = df['R'].map( v => v/255.0);<br>24. df['G'] = df['G'].map( v => v/255.0);
 24. df['G'] = df['G'].map( v => v/255.0 );
25. df['B'] = df['B'].map( v => v/255.0 );
 25. df['B'] = df['B'] .map('v = 26. env.setParam("output",df);<br>27. })
 \begin{matrix} 27. & , & 11 \ 28. & , & ; \end{matrix}
```
<https://viewzavr.com/apps/dev-feature-lang/?src=majid/scene.txt>

#### **Визуализация расчетов по лаве** Илья Сергеевич Стародубцев

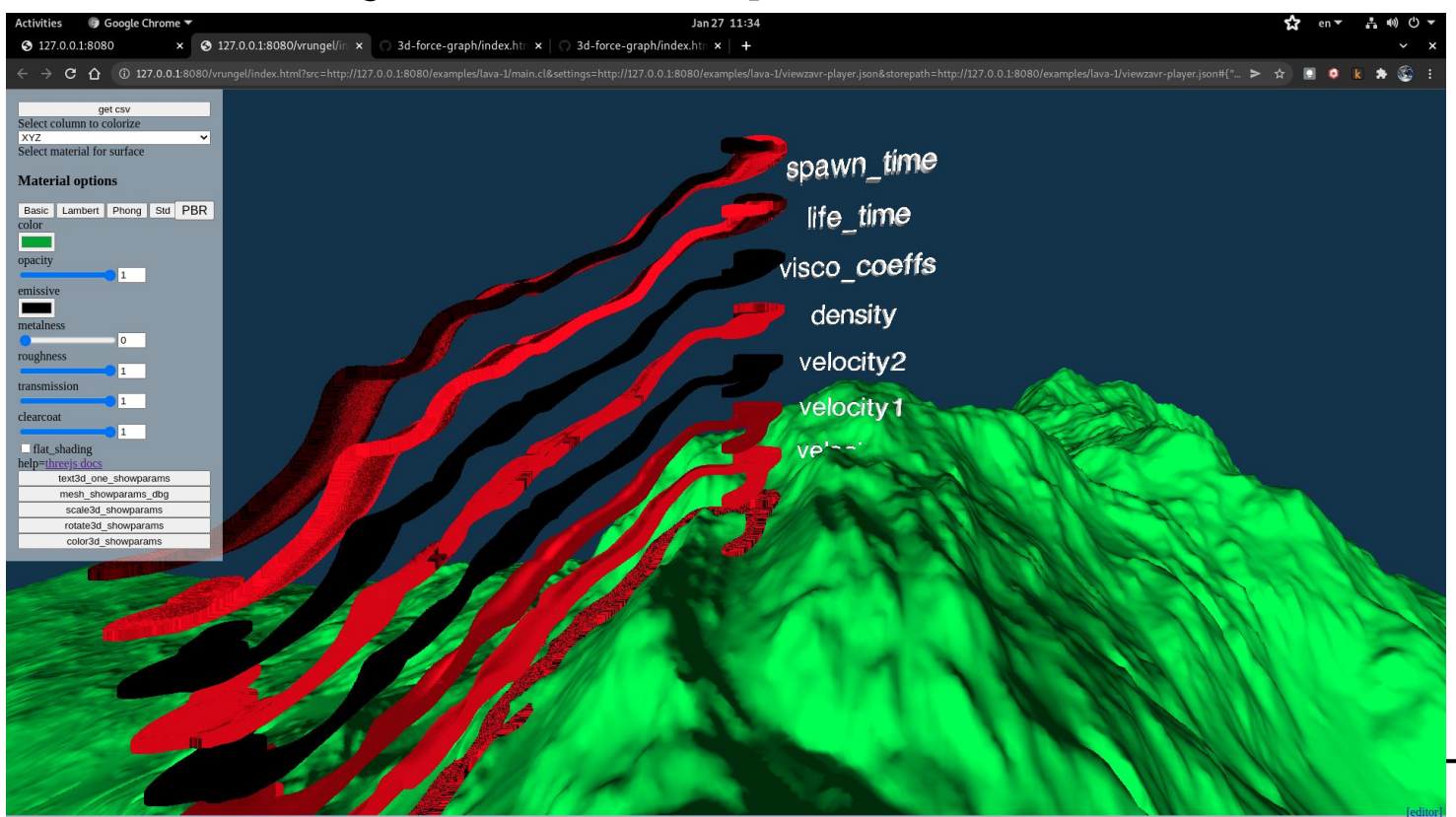

## **Особенность: отладка в браузере**

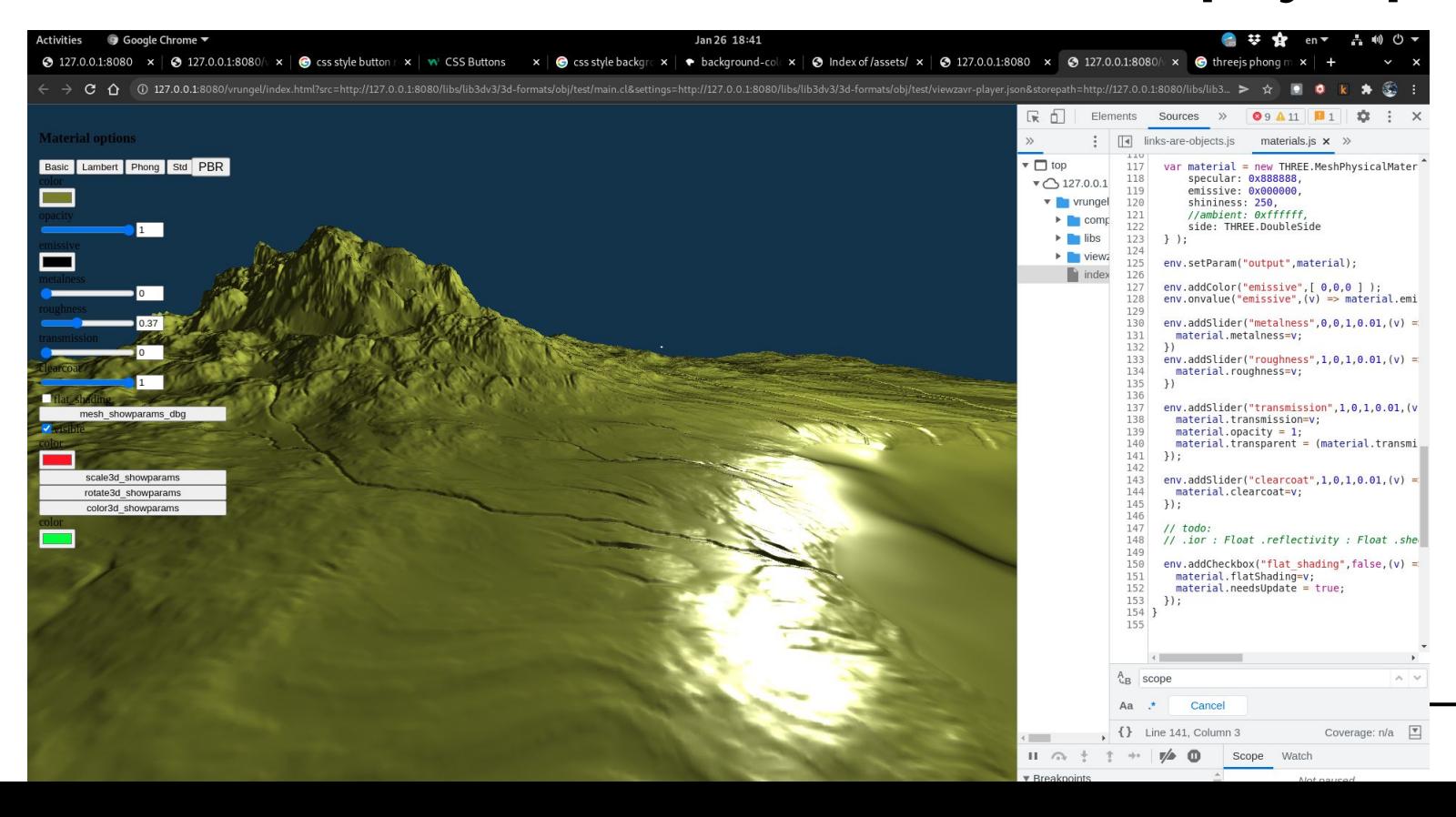

## **Экспериментальный отладчик**

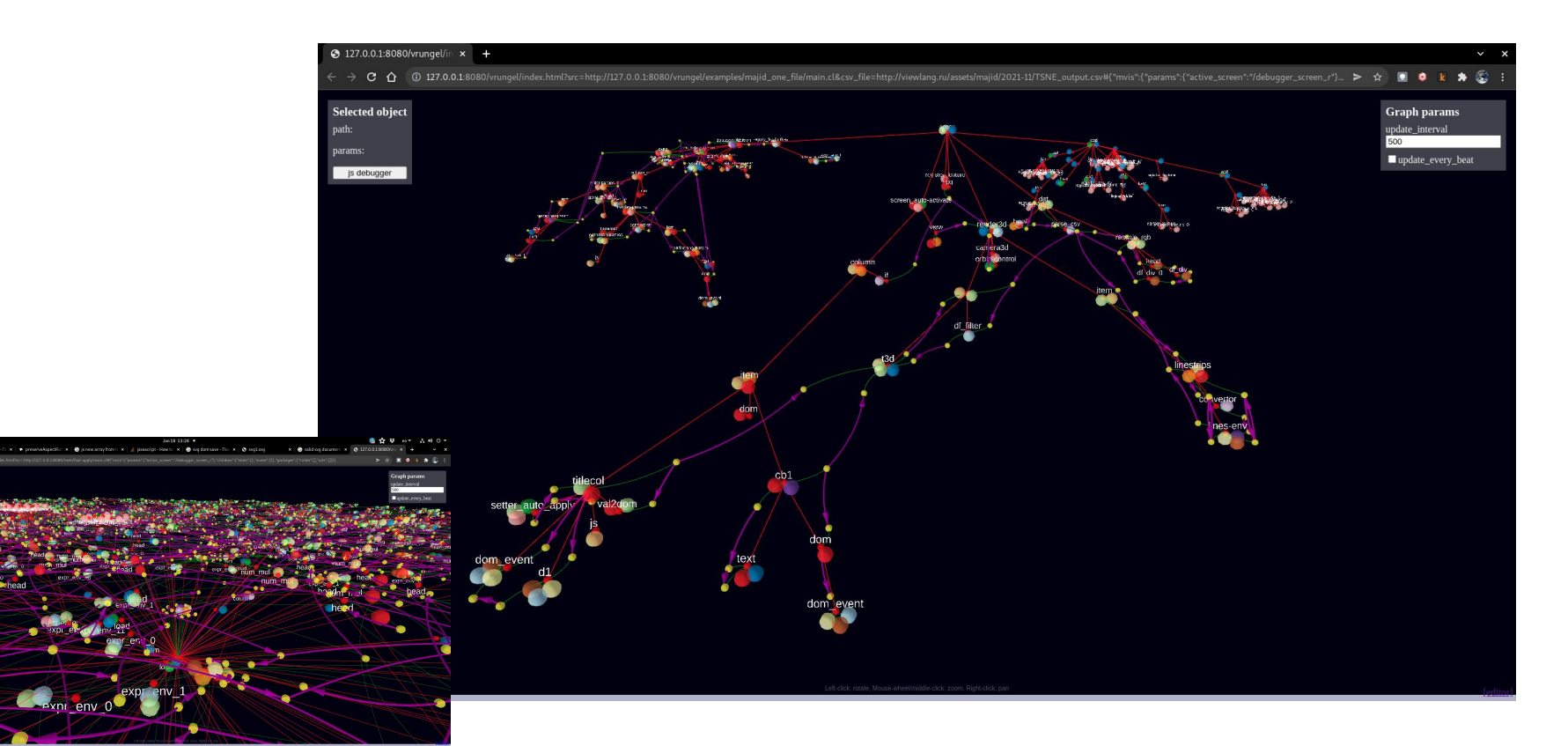

eck finite

## **Использование**

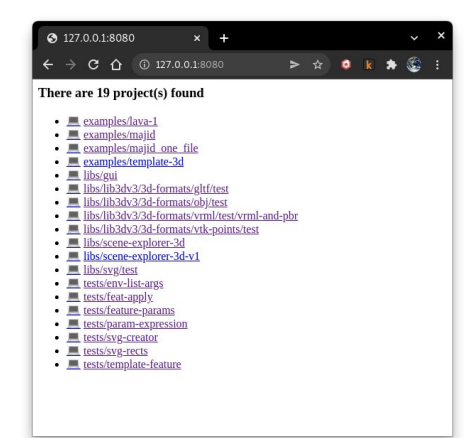

- 1. Установить NodeJS
- 2. Для запуска интерпретатора выполнить команду:

 **npx vrungel**

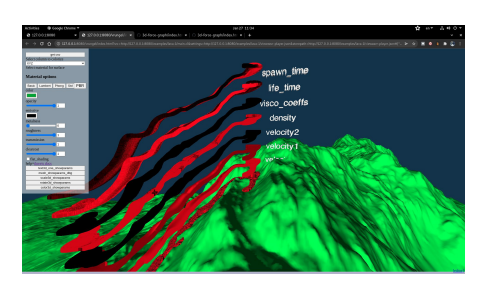

Также возможен запуск из Windows Explorer.

Сайт проекта: <https://github.com/viewzavr/vrungel>

**НОВЫЙ ЯЗЫК ОПИСАНИЯ СЦЕН НАУЧНОЙ ВИЗУАЛИЗАЦИИ**

## **Благодарим за внимание!**

Михаил Бахтерев, Павел Васёв, Дмитрий Манаков

Сектор компьютерной визуализации ИММ УРО РАН им. Н.Н. Красовского

#### <https://github.com/viewzavr/vrungel>

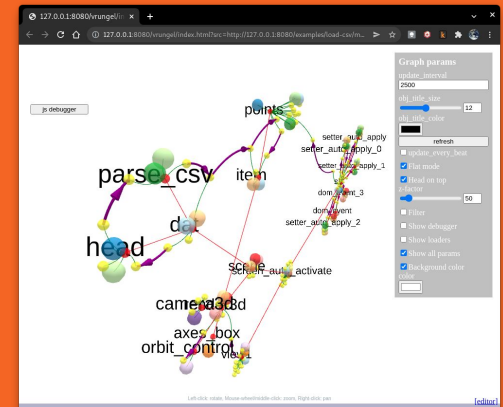

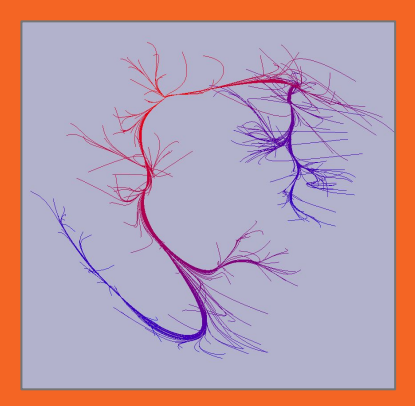

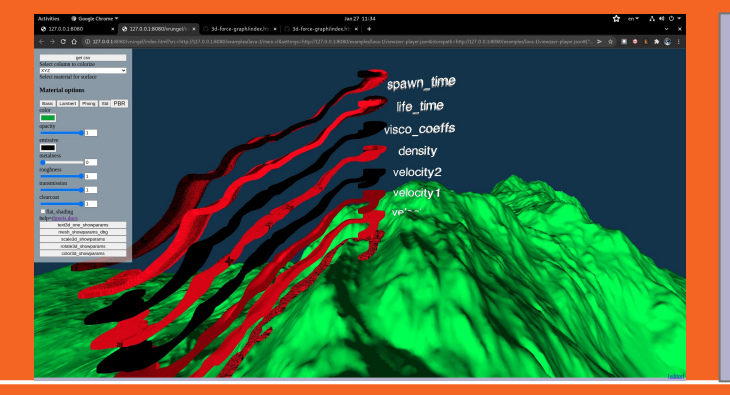

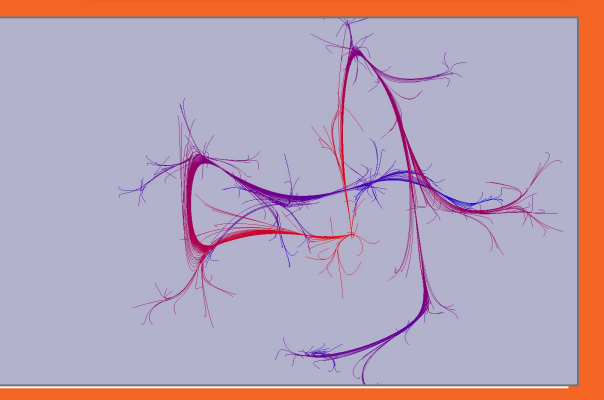